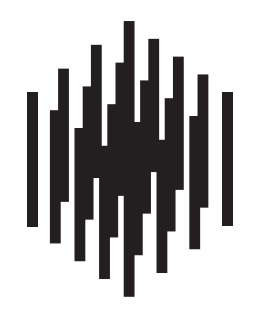

# **RAUMFELD**

True Wireless High Fidelity

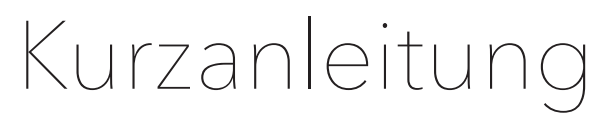

**Raumfeld Expand** 

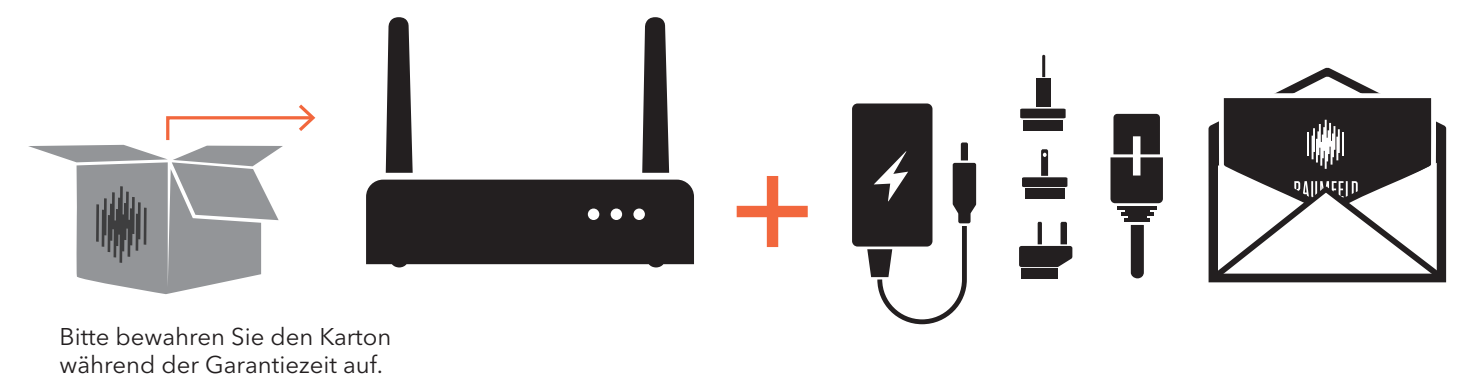

- Stellen Sie sicher, dass der WLAN-Router aktiv ist, über die neueste Firmware verfügt und auf das Netzwerk zugreifen kann.
- Platzieren Sie den Raumfeld Expand möglichst mittig im Haushalt, um den gesamten Haushalt mit WLAN-Signal versorgen zu können.

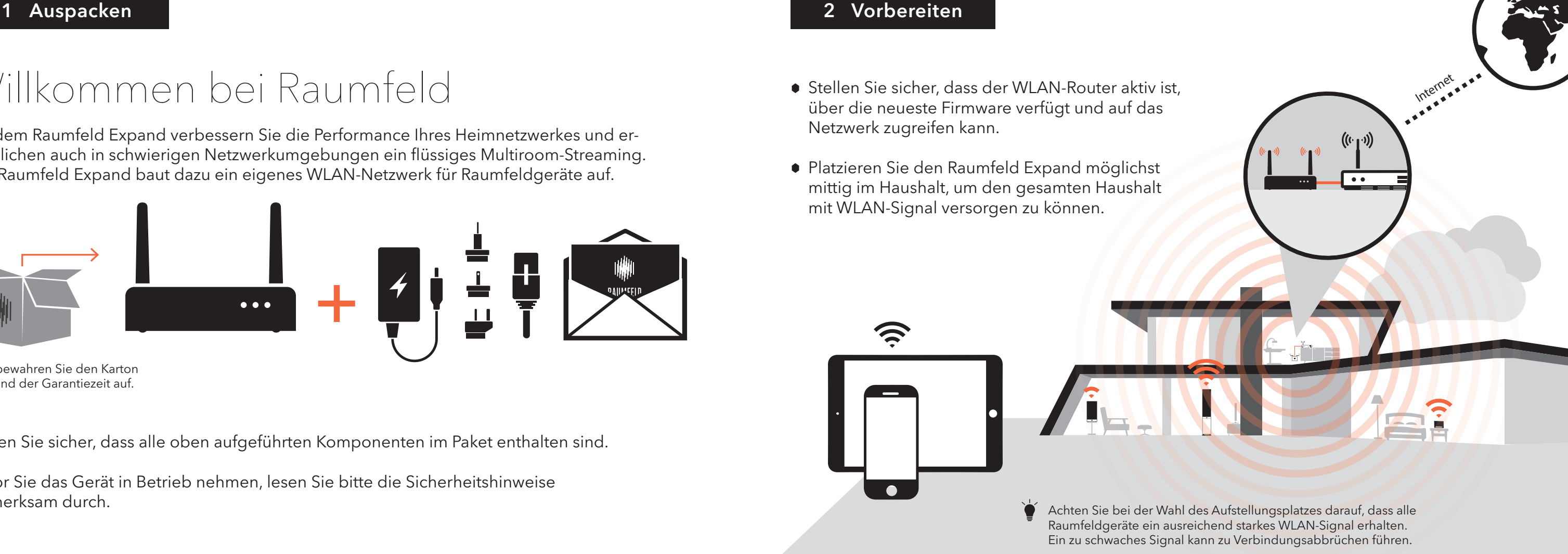

## Willkommen bei Raumfeld

Mit dem Raumfeld Expand verbessern Sie die Performance Ihres Heimnetzwerkes und ermöglichen auch in schwierigen Netzwerkumgebungen ein flüssiges Multiroom-Streaming. Der Raumfeld Expand baut dazu ein eigenes WLAN-Netzwerk für Raumfeldgeräte auf.

Stellen Sie sicher, dass alle oben aufgeführten Komponenten im Paket enthalten sind.

Bevor Sie das Gerät in Betrieb nehmen, lesen Sie bitte die Sicherheitshinweise aufmerksam durch.

### 3 Aufstellen 4 Einrichten

- Achten Sie darauf, dass Ihr Smartgerät im Heim-WLAN angemeldet ist.
- Laden Sie die App "Raumfeld Controller" aus dem Playstore/Appstore.

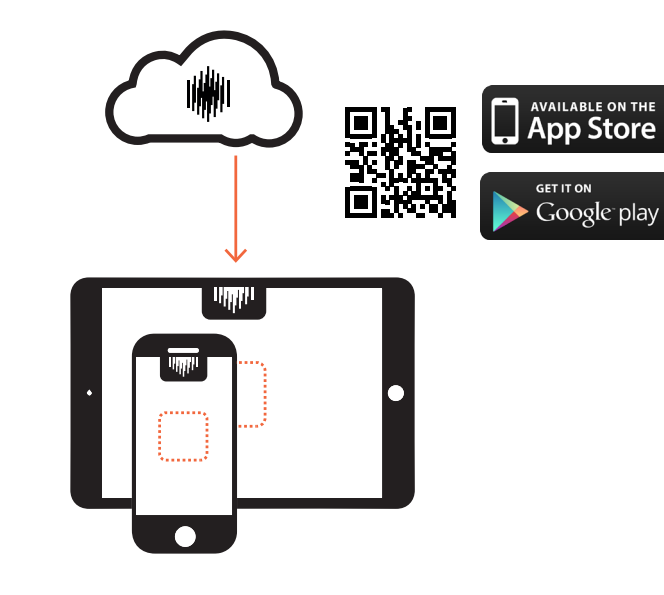

Eine erneute Einrichtung des gesamten Systems ist nicht notwendig. Über die App können Sie in den "Einstellungen" neue Geräte hinzufügen.

Nach dem Start der App folgen Sie der Schritt-für-Schritt-Anleitung bis zum Abschluss der Einrichtung.

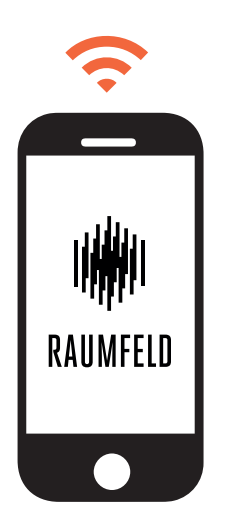

#### Hinweis für die Einbindung von weiteren Geräten in ein bestehendes Raumfeld-System

- 
- Verbinden Sie Raumfeld Expand und Router dauerhaft mit dem beiliegenden LAN-Kabel.

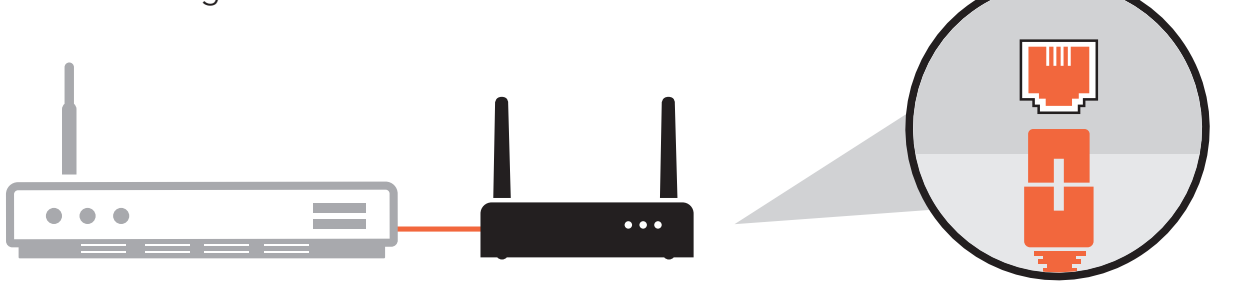

Setzen Sie den passenden Stromadapter auf das Netzteil. Verbinden Sie nun Gerät und Netzteil. Stellen Sie anschließend die Verbindung mit dem Stromnetz her.

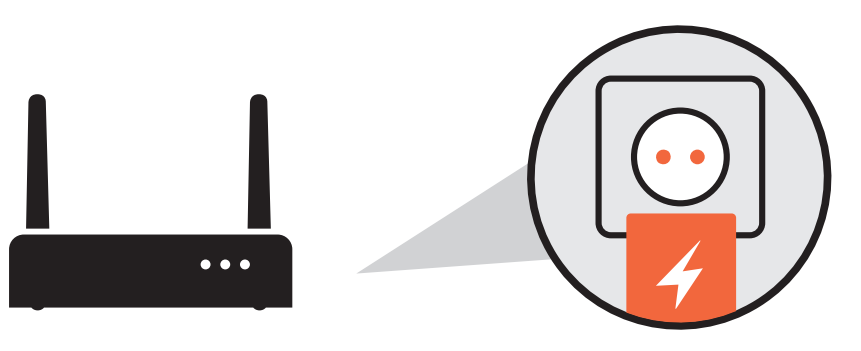

#### Die LEDs leuchten nicht

Stellen Sie sicher, dass die Stromversorgung gewährleistet ist. Prüfen Sie den festen Sitz des Netzkabels an der Strombuchse des Raumfeldgerätes.

#### Meine Raumfeldgeräte verbinden sich nach dem Setup nicht mehr oder nur sporadisch mit dem WLAN

Stellen Sie sicher, dass die Raumfeld-Geräte und das Smartgerät mit der Raumfeld App im gleichen WLAN betrieben werden. Falls Ihr Router einen Gastzugang anbietet, so nutzen Sie diesen nicht für Raumfeld. Stellen Sie sicher, dass die automatische Geräteerkennung (DHCP) in Ihrem Heimrouter aktiviert ist und alle relevanten Geräte im Heimnetz untereinander kommunizieren dürfen.

Sollten unvorhersehbare Probleme oder weitere Fragen auftreten, haben Sie auf manual.raumfeld.com Zugriff auf das Online-Handbuch, einen FAQ-Bereich sowie weitere Kontaktmöglichkeiten.

#### Die Raumfeldgeräte sind mit dem Netzwerk verbunden, aber die Wiedergabe unterbricht oder stottert

Es ist möglich, dass ein oder mehrere Raumfeld-Gerät(e) kein oder zu wenig WLAN-Signal erhalten. Stellen Sie die Geräte näher an den Raumfeld Expand, prüfen Sie alternative Aufstellungsorte oder verbinden Sie fern aufgestellte Geräte mit einem Ethernet-Kabel. Reduzieren Sie ggfs. die Auflösung des Streams.

#### Wo finde ich weitere Informationen und Hilfe?

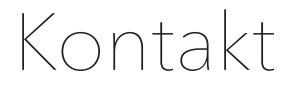

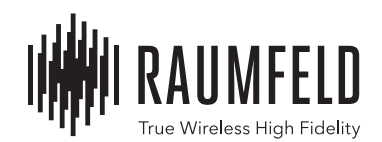

Sie haben Fragen oder Anregungen zu unseren Produkten oder zu unserem Service?

So erreichen Sie uns:

Telefon DE / CH / AT

+49 (0) 30 300 930 400

E-Mail / support@raumfeld.com

Andere Länder im Liefergebiet (English spoken) 00800 200 300 40

Lautsprecher Teufel GmbH BIKINI Berlin Budapester Strasse 44 10787 Berlin – Germany

www.raumfeld.com